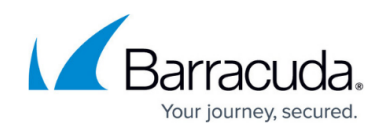

## **Service Keys Settings**

<https://campus.barracuda.com/doc/96026080/>

Navigate to the following window on path **CONFIGURATION > Configuration Tree > your box > Assigned Services > VPN Service > VPN Settings > Service Keys**.

The **Service Certificates/Keys** table lists all configured service certificates and keys.

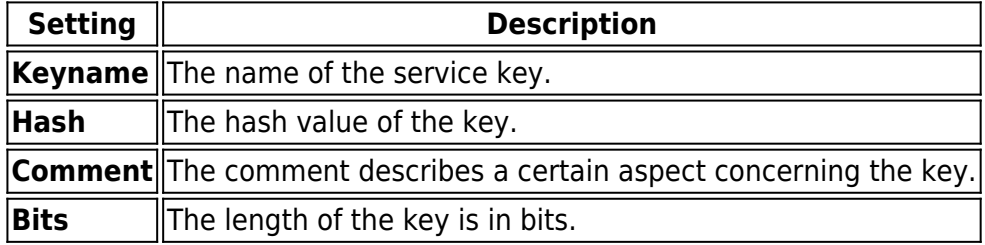

For more information on how to fill these fields, see [How to Set Up Barracuda VPN CA VPN](http://campus.barracuda.com/doc/96026074/) [Certificates](http://campus.barracuda.com/doc/96026074/).

## Barracuda CloudGen Firewall

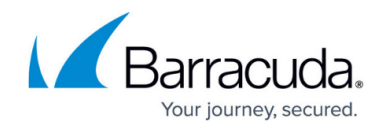

© Barracuda Networks Inc., 2024 The information contained within this document is confidential and proprietary to Barracuda Networks Inc. No portion of this document may be copied, distributed, publicized or used for other than internal documentary purposes without the written consent of an official representative of Barracuda Networks Inc. All specifications are subject to change without notice. Barracuda Networks Inc. assumes no responsibility for any inaccuracies in this document. Barracuda Networks Inc. reserves the right to change, modify, transfer, or otherwise revise this publication without notice.